**FlightSiteAgent**

**MARK-UP**

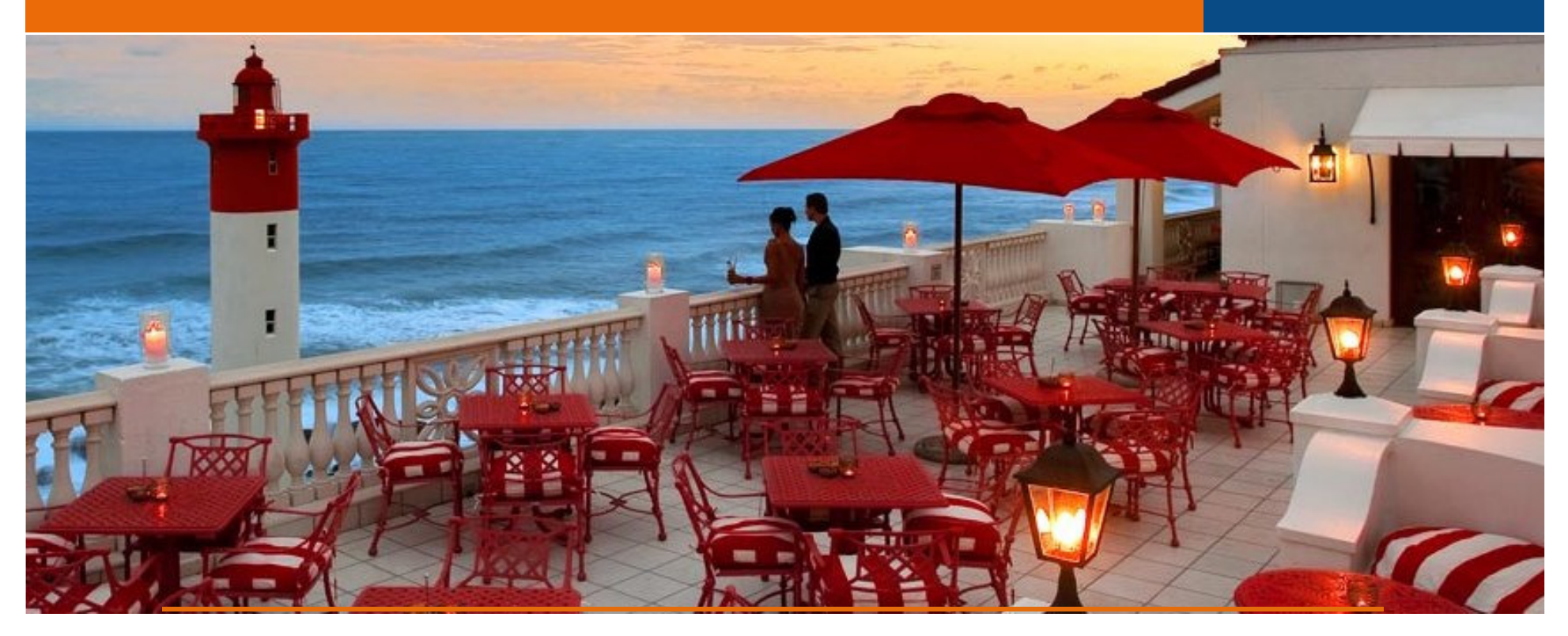

# **D <sup>u</sup> <sup>r</sup> b <sup>a</sup> <sup>n</sup>** <sup>|</sup> <sup>T</sup> <sup>h</sup> <sup>e</sup> <sup>O</sup> <sup>y</sup> <sup>s</sup> <sup>t</sup> <sup>e</sup> <sup>r</sup> <sup>B</sup> <sup>o</sup> <sup>x</sup> <sup>H</sup> <sup>o</sup> <sup>t</sup> <sup>e</sup> <sup>l</sup>

# FlightSiteAgent: **Fee Structure**

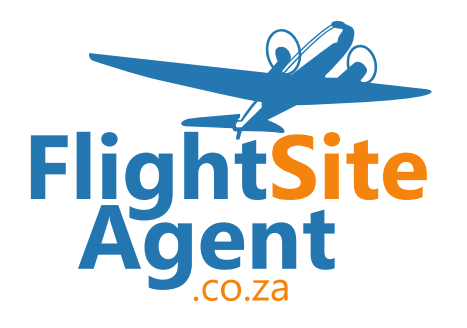

CAPE TOWN | 16TH JULY 2015

**FlightSiteAgent**

**MARK-UP**

How to set a mark up:

Log into your FlightSiteAgent Account:

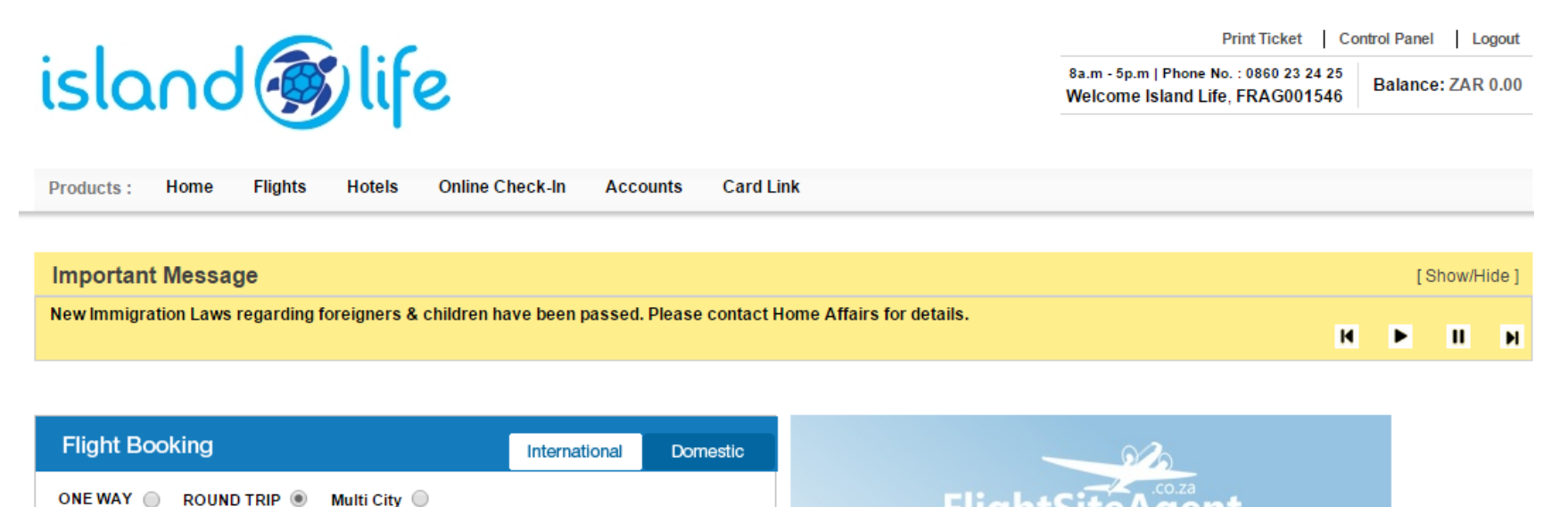

**FlightSiteAgent**

Products:

### **MARK-UP**

How to set a mark up:

Click on the control panel:

island slife

Home

**Flights** 

**Hotels** 

**Online Check-In** 

Print Ticket | Control Panel | Logout 8a.m - 5p.m | Phone No. : 0860 23 24 25 Balance: ZAR 0.00 Welcome Island Life, FRAG001546

**Important Message** [Show/Hide] New Immigration Laws regarding foreigners & children have been passed. Please contact Home Affairs for details.  $H$  $\blacktriangleright$  $II$   $M$ 

**Card Link** 

**Accounts** 

**Flight Booking** International Domestic ONE WAY @ ROUND TRIP @ Multi City @

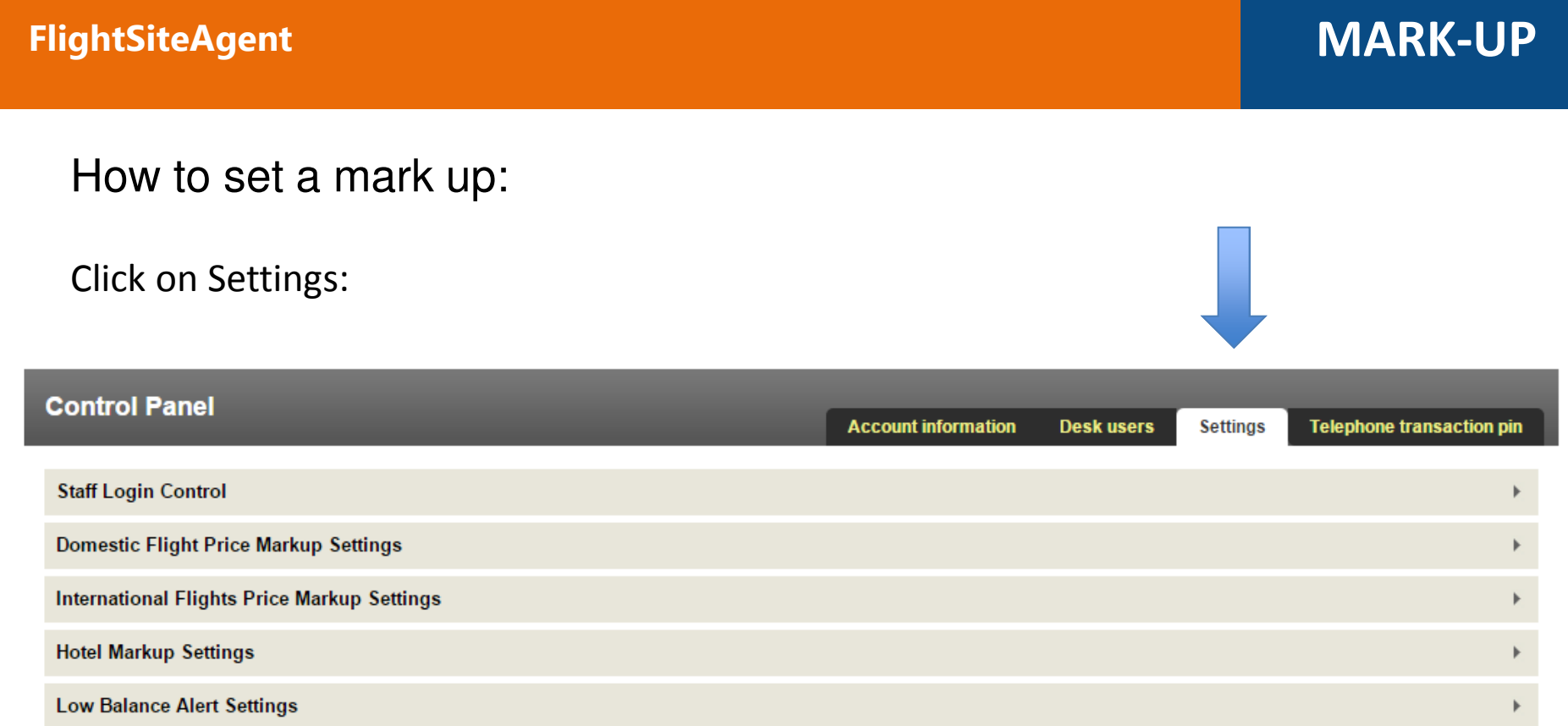

# **MARK-UP**

How to set a mark up:

#### Choose Mark-up Type:

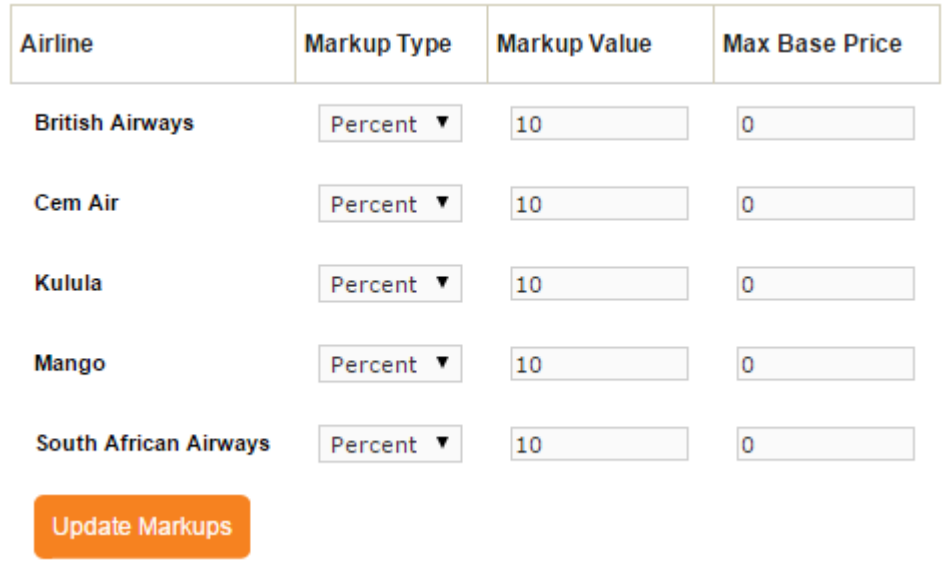

CAPE TOWN | 16TH JULY 2015

# **MARK-UP**

Ultimately it comes down to your clients:

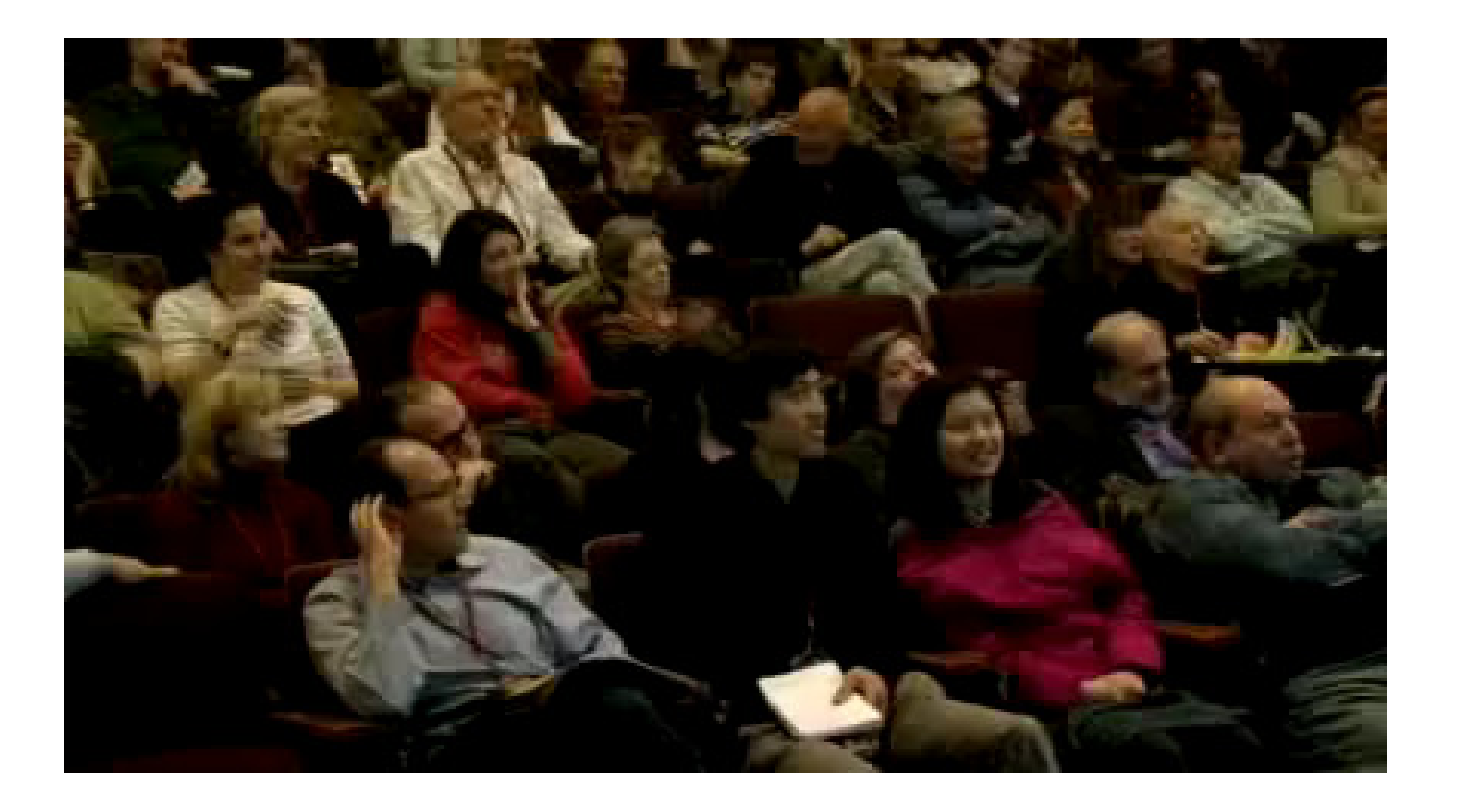

#### CAPE TOWN | 16TH JULY 2015

**FSA WORKSHOP** 

### **MARK-UP**

How to apply this in your business:

Send a maximum of three quotes:

Emirates R9211.00Mark up of R650.00

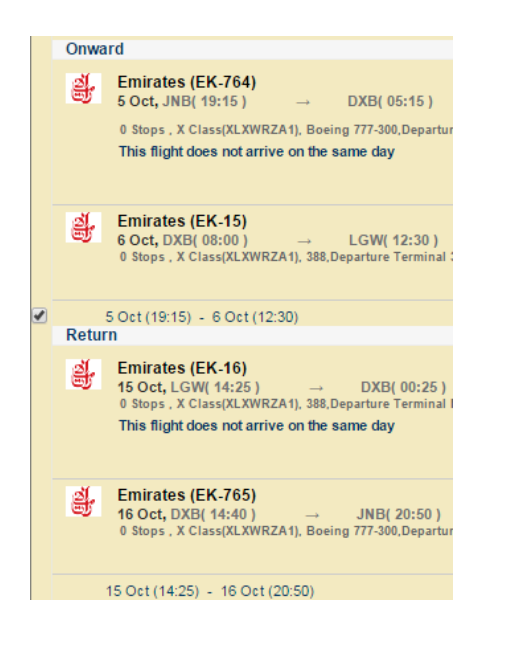

#### Egypt Air R9421.00Mark up of R750.00

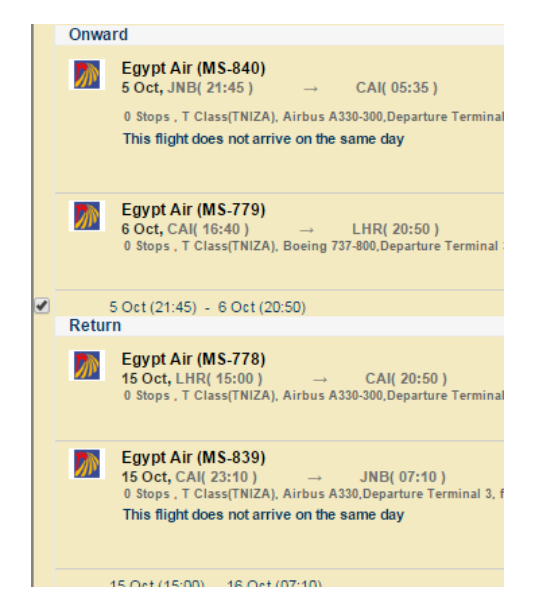

#### SAA: R9519.00Mark up of R850.00

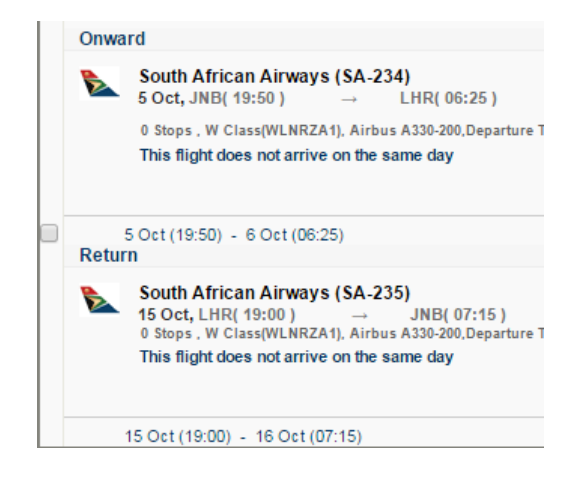

#### CAPE TOWN | 16TH JULY 2015

#### **FSA WORKSHOP**

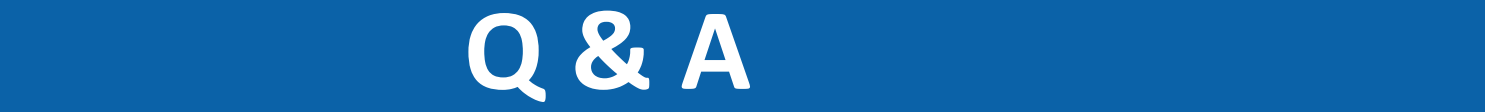

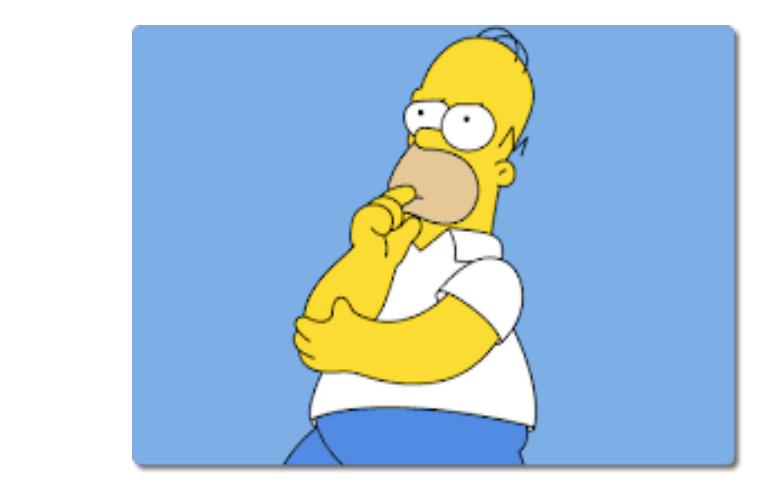

# **Thank you.**

CAPE TOWN | 16TH JULY 2015

**FSA WORKSHOP**